## **Editorial**

Liebe Leserin, lieber Leser,

ein herzliches Willkommen zum c't-Sonderheft zum Thema Windows! Die diesjährige Ausgabe haben wir dem Thema "Projekte" gewidmet genauer gesagt: c't-Projekte rund um Windows, die Ihnen in allerhand Lebenslagen weiterhelfen.

Dazu gehört zum Beispiel c't-WIMage, das sich nicht nur hervorragend für Backups eignet, sondern auch weiterhilft, um Windows auf einen neuen Rechner umzuziehen. Parallel dazu unterstützt Sie der c't-KeyFinder, an den Lizenzschlüssel zu kommen. Und auch der absolute Klassiker fehlt nicht: der Bausatz fürs c't-Notfall-Windows, jetzt in der 2024er-Version. Damit bauen Sie Ihr eigenes Rettungssystem für alle möglichen Notfälle, sei es zur Datenrettung, bei Virenbefall, bei einem kaputten Bootloader oder auch bei Verdacht auf Hardwarefehler.

Außerdem in diesem Heft: Wie Sie die in Windows enthaltenen Tools nutzen, um Schädlinge und andere unerwünschte Software auszusperren, alles zu Treiberinstallationen sowie Tipps und Tricks zur Laufwerksverschlüsselung BitLocker, zum Microsoft-Konto und zur erstaunlich vielseitigen Taschenrechner-App.

Viel Freude beim Lesen!

an Schifter

Jan Schüßler

# Inhalt

#### **HOCHSICHERHEITS-WINDOWS: PROFI-SCHUTZ FÜR ALLE**

**In der Grundeinstellung ist Windows nicht so sicher, wie es sein könnte. Doch zum Glück bringt das System von Haus aus mächtige Tools mit, die die Sicherheit deutlich verbessern.**

- **6** Profi-Schutz für alle
- **12** Windows absichern mit Restric'tor
- **20** Profi-Schutz mit AppLocker
- **28** Apps nur aus dem Store installieren

#### **NOTFALL-WINDOWS: SCHNELLE HILFE FÜR ALLE FÄLLE**

**Das c't-Notfall-Windows ist das Schweizer Taschenmesser für PC-Probleme: Es sucht nach Viren, prüft Hardware auf Fehler und hilft bei Datenrettung, Systemreparatur und vielem mehr.**

- **30** Ein eigenes Notfallsystem bauen
- **38** c't-Notfall-Windows 2024 erweitern
- **42** Probleme lösen mit dem Notfall-Windows
- **50** Virensuche mit dem Notfall-Windows 2024
- **56** Den "Administrator" reaktivieren

#### **UMZUG & LIZENZEN: INSTALLATION STRESSFREI ÜBERTRAGEN**

**Hat man einen neuen Rechner, kann man ein schon vorhandenes Windows vom alten PC mitnehmen – mit c't-WIMage. Und unser KeyFinder hilft beim Auflisten der Lizenzschlüssel.**

- **60** Windows-Umzug mit c't-WIMage
- **66** c't-KeyFinder liest Installationsschlüssel
- **72** Die Ausgabe des c't-KeyFinder
- **78** FAQ: c't-KeyFinder
- **84** Aus fürs Gratisupgrade
- **86** Windows Home durch Pro ersetzen

#### **WINDOWS-ALLTAG: NÜTZLICHES UND WISSENSWERTES**

**Wie fährt Windows eigentlich herunter? Welche Funktionen schafft Microsoft ab? Und was kann der Taschenrechner alles? Außerdem: Wissenswertes zu BitLocker und zum Microsoft-Konto.**

- **94** Was beim Ausschalten passiert
- **98** Tipps rund ums Ein- und Ausschalten
- **106** Tipps zum Taschenrechner
- **110** Ausgemustertes in Windows
- **114** FAQ: BitLocker
- **118** FAQ: Microsoft-Konto

#### **WINDOWS-TREIBER: AUSWAHL UND INSTALLATION**

**Jedes Windows kann nur so rundlaufen wie seine Treiber. Hier lesen Sie, was Windows automatisch installiert, wann Sie besser Hand anlegen und wie Sie Treiberupdates unterbinden.**

- **122** Treiber für Windows
- **130** Treiber für Notebooks
- **134** Windows-Setup das Ziellaufwerk zeigen
- **140** Windows-Setup bei Laufwerksproblemen
- **144** Automatische Treiberupdates abgewöhnen

#### **ZUM HEFT**

- **3** Editorial
- **143** Impressum
- **146** Vorschau: c't Home & Office

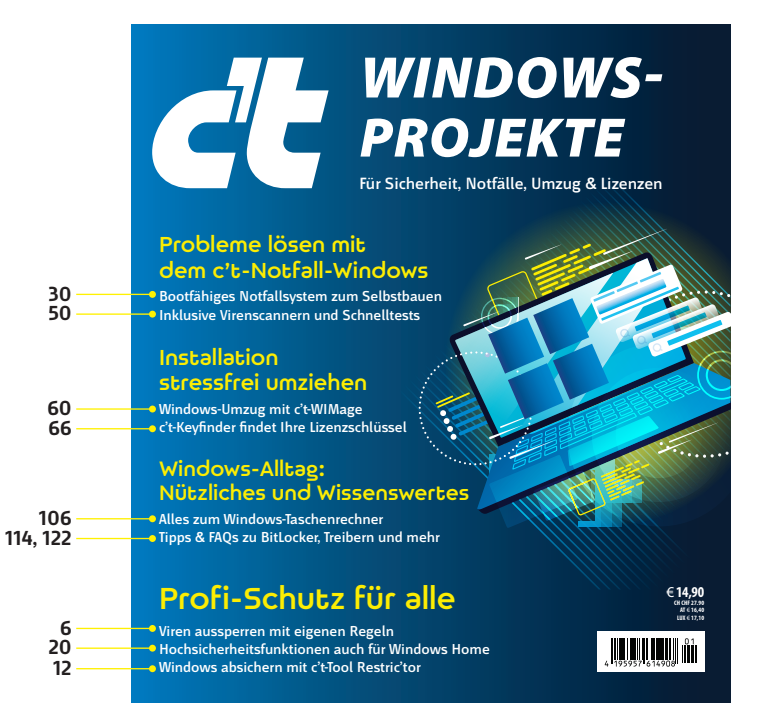

### Profi-Schutz für alle

**Es erhöht den Schutz vor Schadsoftware enorm, wenn Windows nur noch jene Programme ausführen darf, die Sie zuvor ausdrücklich erlaubt haben. Was dafür nötig ist, haben alle Windows-Editionen von Home bis Enterprise von Haus aus an Bord. c't-Werkzeuge helfen beim Einrichten.**

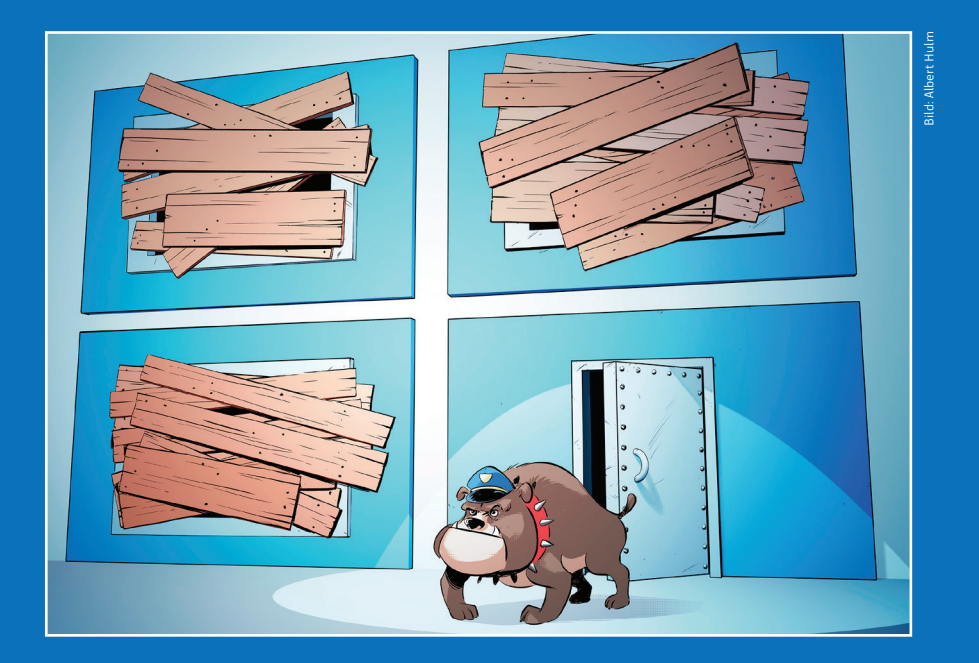

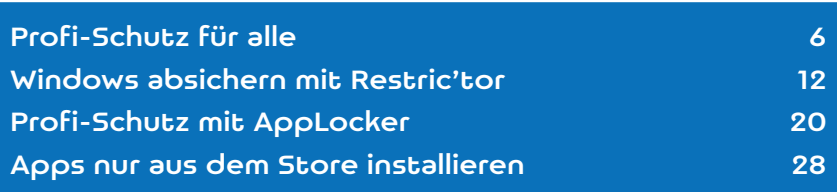

Schadsoftware aller Art stellt auch heute noch<br>eine ständige Gefahr für Windows-Nutzer dar,<br>und das, obwohl sich Microsoft seit Jahren<br>hemüht daran etwas zu ändern Mit dem Defender eine ständige Gefahr für Windows-Nutzer dar, und das, obwohl sich Microsoft seit Jahren bemüht, daran etwas zu ändern. Mit dem Defender bringt Windows einen eigenen Virenscanner mit, der mit der Konkurrenz locker mithält (und zudem nicht mit Werbung nervt). Doch eines gilt für ihn genauso wie für jeden anderen: Sobald er nur ein einziges Mal danebenliegt und eine Schadsoftware fälschlich als harmlos einstuft, wird Windows trotzdem infiziert. Das Arbeiten ohne Administratorrechte hilft ebenfalls nicht in allen Fällen weiter, denn das Installieren von Software klappt an manchen Stellen auch ohne, etwa im Nutzerverzeichnis im versteckten Verzeichnis "C:\Benutzer\<Kontoname>\Appdata". Microsoft könnte das unterbinden, nutzt solche Tricks aber lieber selbst, etwa beim Installieren von Teams.

Ganz anders funktioniert die Methode, die wir in dieser Ausgabe vorstellen: das "Whitelisting". Verbieten Sie Windows das Ausführen sämtlicher Programme. Anschließend genehmigen Sie nur noch die Software, von deren Harmlosigkeit Sie überzeugt sind. Auf diese Weise spielt es plötzlich keine Rolle mehr, falls auf Ihrem Datenträger doch mal ein Virus in Form einer Datei landet: Windows verweigert deren Start und der enthaltene Programmcode bleibt inaktiv, kann also keinen Schaden anrichten.

Das Verfahren schützt aber nicht nur vor Schadsoftware: Damit können Admins verhindern, dass Mitarbeiter unerwünschte Software nachinstallieren oder portable Anwendungen nutzen, die ohne Installation auskommen. Das kann auch dann hilfreich sein, wenn Sie Windows-Rechner bei Verwandten, im Verein oder sonstwo betreuen. Es wäre nicht das erste Mal, dass bei PC-Problemen das Nachinstallieren von Software aus dubiosen Quellen die Wahrheit hinter der Behauptung "Ich hab nichts gemacht" darstellt.

"Baldurs's Gate 2" erlauben, sondern die jeweils im dazugehörigen Programmverzeichnis liegenden ausführbaren Dateien "firefox.exe", "soffice.exe" und "Baldur.exe". Dateien, die ausführbaren Programmcode enthalten, haben Dateitypen wie .exe, .com, . msi, .cmd, .ps1, .bat, .vbs, .js und so weiter, streng genommen gehören auch Bibliotheken dazu (.dll,  $0<sub>0</sub>$ 

Dokumente hingegen werden nicht überwacht: Das Öffnen und Bearbeiten von Texten, Tabellen, Videos und so weiter bleibt also problemlos möglich – vorausgesetzt, die mit dem jeweiligen Dokumentendateityp verknüpfte Anwendung ist erlaubt, also beispielsweise das Office-Paket. Das bedeutet übrigens auch, dass von so einem Paket ausgeführte Makros ebenfalls erlaubt bleiben (was Sie aber üblicherweise in den Office-eigenen Einstellungen verbieten können).

Es gibt verschiedene Arten von Regeln. Damit sie sinnvoll greifen können, muss Windows eine ausführbare Datei sicher identifizieren, beispielsweise anhand ihrer Prüfsumme oder einem enthaltenen Zertifikat. Der Dateiname ist hingegen kein sicheres Erkennungsmerkmal, denn den könnte ein Schadprogramm leicht fälschen. Der Speicherort einer ausführbaren Datei kann dagegen durchaus als Ausweis gelten: In Ordnern, in denen der Anwender keine Schreibrechte genießt, kann er ja – egal, ob absichtlich oder versehentlich – auch keine unerwünschten Programme ablegen. Es gibt auch Regeln, die nur bestimmten Nutzern oder Nutzergruppen etwas erlauben.

Whitelisting taugt zugegebenermaßen keineswegs als alleiniger Schutz gegen alles. Das geht damit los, dass schon seit Jahren sehr ausgefeilte Schädlinge existieren, denen eine komplett dateilose Infektion gelingt [1]. So was ist heutzutage nicht mal mehr exotisch, doch immerhin: Sehr viele Schädlinge nisten sich auch heute noch als ausführ-

Eine Regel bezieht sich letztlich immer auf eine ausführte Datei. Dass dass dass dass darauften der Einsteht ist dass Einsteht in der schreiben zudem einen Aufruf in die Registry, damit Lesen Sie mehr in c't Windows-Projekte 2024

## Ein eigenes Notfallsystem bauen

**Unser Bausatz für ein Notfallsystem hilft, Windows-Installationen von außen auf den Zahn zu fühlen: Es bootet vom USB-Stick. Sie können damit Schädlinge aufstöbern, SSDs klonen, Startprobleme beseitigen, Passwörter zurücksetzen oder andere Daten aus den Windows-Untiefen bergen.**

Von **Stephan Bäcker und Peter Siering**

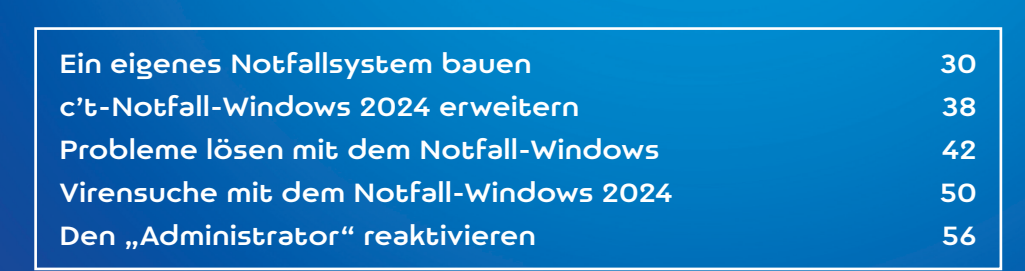

Europa würden wir Ihnen unser Notfall-Win-<br>
dows direkt nutzbar zum Download anbie-<br>
ten, doch das ist aus lizenzrechtlichen Grün-<br>
den und mit sinnvoller Ausstattung nicht möglich dows direkt nutzbar zum Download anbieden und mit sinnvoller Ausstattung nicht möglich. Aber keine Angst: Mit dem über Jahre optimierten Bausatz kommen Sie schnell ans Ziel. Die folgenden Absätze erklären, wie Sie ihn benutzen und welche Voraussetzungen erfüllt sein müssen. Am Ende erfahren Sie auch, wie Sie sich helfen können, wenn der Bauversuch nicht auf Anhieb gelingt.

Der Bausatz stellt ausschließlich 64-Bit-Notfallsysteme für x86-Computer her. Meist kein Problem: Ein 64-Bit-Notfallsystem kann auch 32-Bit-Installationen behandeln, einzig beim Windows Defender kommt es zu Einschränkungen (siehe Artikel "Virensuche mit dem Notfall-Windows 2024"). Benutzer eines PCs mit ARM-Prozessor schauen allerdings in die Röhre: Der Bausatz funktioniert nicht auf solchen Geräten und das erzeugte Notfallsystem läuft ebenfalls nicht auf Windows-ARM-Geräten.

#### **Bewährtes**

Das Grundprinzip des Bausatzes ist einfach und seit Jahren bewährt: Sie benötigen zum einen die Zip-Datei ctnotwin24.zip mit der Bauvorlage, die Sie bei uns herunterladen können. Zum anderen möchte der Bausatz einen Installationsdatensatz verarbeiten, sprich die Windows-Originaldateien, die man üblicherweise zum Einrichten des Betriebssystems verwendet ("Quelldateien" genannt).

Die Installationsdatensätze stellt Microsoft in Form von Evaluierungsversionen kostenlos zum Download bereit. Alle nötigen Links haben wir auf der Projektseite versammelt (siehe auch ct.de/wtnw). Dort finden Sie auch ergänzende Hinweise und ein Forum für den Austausch mit anderen Nutzern und als erste Anlaufstelle für Probleme. Gern können Sie sich aber auch per Mail an uns wenden. Richten Sie diese bitte an notwin24@ct.de.

Die aktuelle Fassung des Bausatzes verarbeitet nur ausgesuchte von Microsoft bereitgestellte ISO-Dateien der Evaluierungsversionen: Für Windows 10 ist das Version 2004 sowie für Windows 11 die Version 22H2 oder 23H2. Intensiv getestet haben wir mit Windows 11 in Version 22H2. Eine eventuell lokal vorhandene Installations-DVD oder eine vom Media Creation Tool erstellte ISO-Datei eignet sich nicht als Quelle, unter anderem weil diese die vom Bausatz benötigten Dateien in einem unpassenden Format aufbewahren.

Um den Bausatz auszuführen, benötigen Sie einen PC mit einer von Microsoft noch mit Updates versorgten Windows-Version, also Windows 10 oder 11 – beide eignen sich gleich gut. Wir empfehlen dringend einen PC mit 64-Bit-Windows-Installation. Auf 32-Bit-

### Erste Etappe: Bauen vorbereiten

- Lesen Sie den Artikel komplett, um die Voraussetzungen zu kennen und für eventuelle Probleme gewappnet zu sein.
- Laden Sie eine ISO-Datei mit einer 64-Bit-

frage richtet der Bausatz solche für den Windows Defender selbstständig ein.

- Laden Sie via ct.de/wtnw das Zip-Archiv mit dem Bausatz (ungefähr 200 MByte) in die-
- 

Lesen Sie mehr in c't Windows-Projekte 2024

## Windows-Umzug mit c't-WIMage

**Der Tausch des Datenträgers oder gar des kompletten PCs ist kein Grund, anschließend auf die gewohnte Windows-Installation zu verzichten. Mit c't-WIMage müssen Sie das auch nicht: Es überträgt Ihre Windows-Installation, wobei Sie sich keine Gedanken über Details wie Bootloader, Laufwerksgrößen oder Partitionsschemata machen müssen. Außerdem in dieser Rubrik: Produktschlüssel auslesen mit c't-KeyFinder, Wichtiges zum Gratisupgrade und Tipps zum Upgrade von Home auf Pro.**

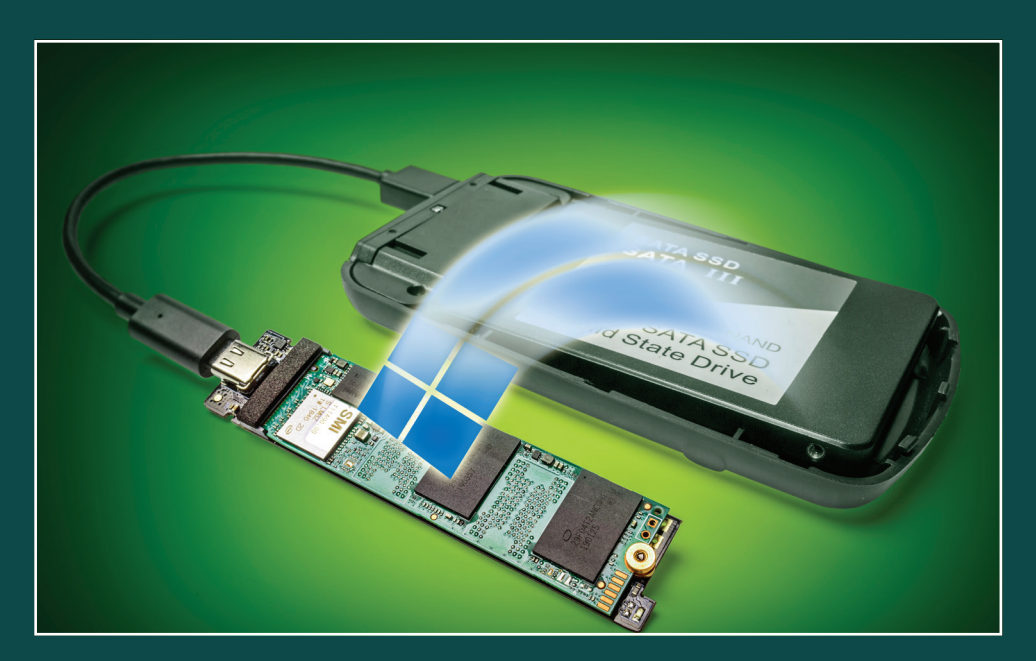

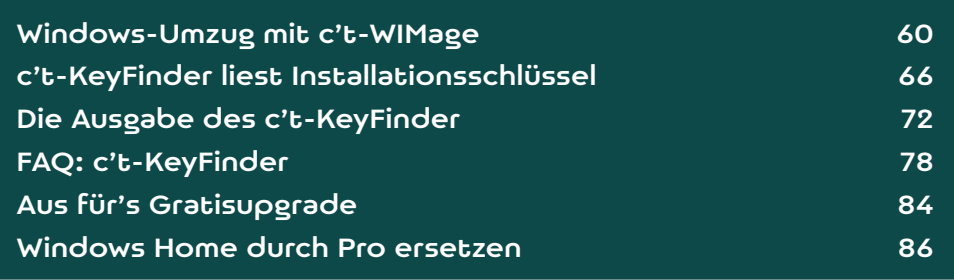

u alt, zu langsam, zu wenig Platz – es gibt viele<br>
Gründe, einen Windows-Computer oder zu-<br>
mindest den internen Datenträger gegen<br>
einen neuen auszuwechseln Ibre über Jahre ge-Gründe, einen Windows-Computer oder zueinen neuen auszuwechseln. Ihre über Jahre gepflegte Windows-Installation können Sie trotzdem weiterverwenden: Übertragen Sie sie einfach auf die neue Hardware.

Bewährt hat sich für diesen Zweck unser Sicherungsskript c't-WIMage. Es kopiert dazu Ihre komplette Windows-Installation (egal ob 8.1, 10 oder 11) mit Ihren persönlichen Dateien, Anwendungen und Einstellungen sowie aller NTFS-Besonderheiten wie Zugriffsrechte, EFS-Dateiverschlüsselung, Reparse Points und so weiter. Es ignoriert beim Sichern aber die Partitionierung des Quelldatenträgers sowie den Bootloader, und zwar in voller Absicht. Denn stattdessen erzeugt es beides beim Wiederherstellen komplett neu – passend zur Zielhardware. Anders formuliert: Mit c't-WIMage können Sie Ihre Installation auf einen quasi beliebigen anderen PC umziehen.

Für den Umzug brauchen Sie weder den alten und den neuen Datenträger gleichzeitig in den PC einzubauen noch den alten und den neuen PC in irgendeiner Form zu vernetzen. Erforderlich ist bloß ein hinreichend großer (dazu gleich mehr) USB-Datenträger. Den richten Sie gemäß der Anleitung in diesem Artikel mit wenigen Mausklicks ein. Anschließend ist er bootfähig, enthält c't-WIMage und dient als Ziel für die Sicherung Ihrer Installation. Nach dem Sichern tauschen Sie wie geplant Ihre Hardware und auf der neuen stellen Sie die Sicherung vom USB-Datenträger wieder her.

#### Funktionsweise

Dass der Umzug mit c't-WIMage so einfach gelingt, liegt an seiner arbeitsteiligen Funktionsweise. Basis ist die Art, wie c't-WIMage Ihre Installation sichert, nämlich dateibasiert in Form eines Images in einer

unterzuschieben. Davon merkt es nichts. Folge: Wenn Sie Setup laufen lassen, partitioniert es wie gewohnt den internen Datenträger, doch anschließend landet kein Image eines frischen Windows darauf, sondern eben Ihre Installation mit all Ihren Anwendungen, Einstellungen und Dokumenten. Die bekommt wie gehabt einen passenden Bootloader verpasst, fertig.

Das Unterschieben ist kein von uns erdachter Hack, sondern von Microsoft ausdrücklich so vorgesehen. Gedacht ist es eigentlich für die Admins großer Unternehmen sowie für PC-Hersteller, die ihre PCs vor der Auslieferung mit angepassten Windows-Vorinstallationen versehen wollen. Alle nötigen Werkzeuge fürs Unterschieben stecken von Haus aus in Windows. Es sind allesamt Kommandozeilenprogramme (Dism, Diskpart, bcdboot, ...), die jeweils eigene und, freundlich formuliert, gewöhnungsbedürftige Bedienkonzepte haben. Ihnen kann das jedoch egal sein: Unser Skript nimmt Ihnen den Umgang mit diesen Werkzeugen ab und reduziert den Aufwand für Sie auf wenige simple Mausklicks.

#### **Stolpersteine**

Um Enttäuschungen zu vermeiden noch einige Details vorab zur Klarstellung. Mit c't-WIMage können Sie alle 32- und 64-Bit-Installationen von Windows 8.1, 10 und 11 umziehen, und zwar von einem quasi beliebigen x86/x64-PC zum anderen. Ausgeschlossen sind Windows 7 und alle noch älteren Windows-Versionen, denn den Oldies fehlen die technischen Voraussetzungen.

c't-WIMage sichert wirklich nur den Inhalt Ihrer Windows-Partition, also weder Ihre Daten- noch sonstige Partitionen oder Laufwerke. Das macht aber nichts: Den Inhalt Ihrer Datenpartitionen können Sie einfach per Copy & Paste im Explorer übertragen (als Transportmittel mag ein weiteres Mal der USB-

hier ebenfalls in einer WIM-Datei. der Trick von der Trick von der Trick von dem daring von dem daring von dem dage besteht nun daring v WIMage erzeugt einen Klon Ihrer Installation, und Lesen Sie mehr in c't Windows-Projekte 2024

### Was beim Ausschalten passiert

Wissen Sie, dass für Windows Herunterfahren und "Herunterfahren" zweierlei ist? Was "Fast Boot" und "Schnellstart" unterscheidet? Was es mit "Hybrid Standby", "Modern Standby" und "Connected Standby" auf sich hat? Und welche Nebenwir**kungen das alles jeweils hat? Wir dröseln das mal auf. Außerdem in dieser Rubrik: Tipps zur Taschenrechner-App, zur Laufwerksverschlüsselung BitLocker und zum Microsoft-Konto – und: Welche Features hat Microsoft eigentlich abgeschafft?**

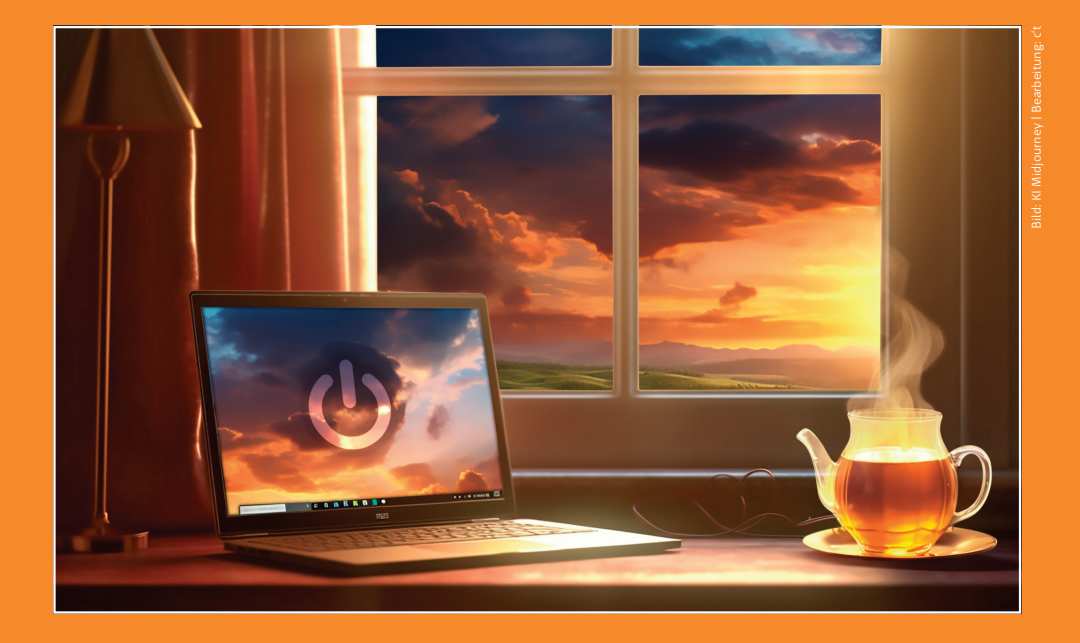

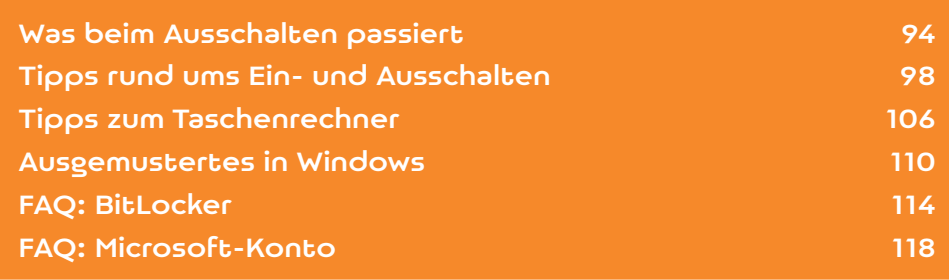

■ ie haben über das Beenden von Windows noch nie groß nachgedacht? Das ist überaus verständlich, doch es kann sich lohnen. Denn Windows kann nicht nur herunterfahren, sondern sich auch schlafen legen, und zwar auf verschiedene Weisen, die jeweils eigene Vor- und Nachteile haben. Welche Sie wählen, entscheidet unter anderem darüber, wie viel Strom der PC im vermeintlich ausgeschalteten Zustand noch schluckt, wie lange es beim nächsten Einschalten dauert, bis alles wieder betriebsbereit ist, ob Sie zum Booten von Desinfec't, c't-Notfall-Windows & Co. erst Schwierigkeiten überwinden müssen, und noch über einiges mehr. Der Beitrag, den Sie gerade lesen, stellt die verschiedenen Modi zum Beenden von Windows vor, ist in dieser Ausgabe aber nicht der einzige zum Thema: Im nachfolgenden Artikel "Tipps rund ums Ein- und Ausschalten" finden Sie viele Tipps und Tricks dazu.

Zum Einstieg sei kurz zusammengefasst, was beim Einschalten eines Windows-PCs passiert. Zuerst startet das in der Firmware des Mainboards steckende "Basic Input/Output System" (BIOS). Das gilt auch für moderne Rechner, die die Spezifikation des "Unified Extensible Firmware Interface" (UEFI) erfüllen. Das BIOS initialisiert die vorhandene Hardware und prüft, ob externe Geräte angeschlossen sind (etwa USB-Maus, -Tastatur, -Stick ...). Als Nächstes sucht das BIOS nach dem Windows-Bootloader und übergibt ihm die Kontrolle. Er prüft, ob das Betriebssystem auf einem BitLocker-verschlüsselten Laufwerk liegt und veranlasst gegebenenfalls das Entsperren (per TPM, Kennwortabfrage, PIN-Eingabe, ...). Anschließend ruft er Windows auf, das nun bootet. Es startet alle nötigen Treiber und Dienste, lädt Benutzerprofile, stellt den Desktop bereit und zeigt den Anmeldedialog. Nach der Anmeldung lädt Windows weitere Programme und Dienste. Ist das alles erledigt, können Sie loslegen. Das komplette Prozedere heißt auch "Kaltstart" (mit "Warmstart" ist ein

**Im Startmenü finden Sie verschiedene Optionen, die allesamt dazu führen, dass Windows auf irgendeine Art einschläft. Das gilt auch für den**  Schalter ..Herunter**fahren".**

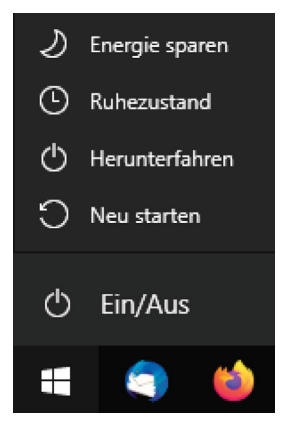

Schalter und entleeren ihren Akku ganz langsam weiter, bis dessen Tiefentladeschutz eingreift.

Der wesentliche Nachteil des Herunterfahrens besteht darin, dass der PC beim nächsten Einschalten erneut den Kaltstart durchlaufen muss, und das kostet Zeit. Um die einzusparen, fährt Windows heutzutage standardmäßig nicht mehr herunter, sondern unterbricht seine Tätigkeit bloß: Es begibt sich in eine Art Schlafzustand. Auf den ersten Blick wirkt das so, als wäre Windows beendet, und je nach Art des Schlafzustands kommt der PC sogar komplett ohne Strom aus. Der zeitsparende Vorteil: Beim nächsten Einschalten des PCs braucht Windows bloß aufzuwachen. Die beiden wichtigsten Schlafzustände heißen "Ruhezustand" und "Energie sparen".

#### Ruhezustand

Schicken Sie Windows in den "Ruhezustand", beendet es weder die Anwendungen noch meldet es die angemeldeten Nutzerkonten ab. Stattdessen friert es den aktuellen Zustand ein. Dazu gehört auch, dass Windows sich nicht nur Zustand und Lage der

drücken. Erst wenn Sie den Schalter am Netzteil betätigen, zieht der Computer gar keine Energie er zu laden und ist anschließend einsatzbereit. Lesen Sie mehr in c't Windows-Projekte 2024

### Treiber für Windows

**Im Idealfall brauchen Sie sich unter Windows um Hardware-Treiber nicht zu kümmern, denn die meisten stecken von Haus aus drin und der Rest kommt per Windows-Update. Doch sind wirklich alle da und dann auch noch die richtigen? Was, wenn nicht? Welche Fallen drohen?**

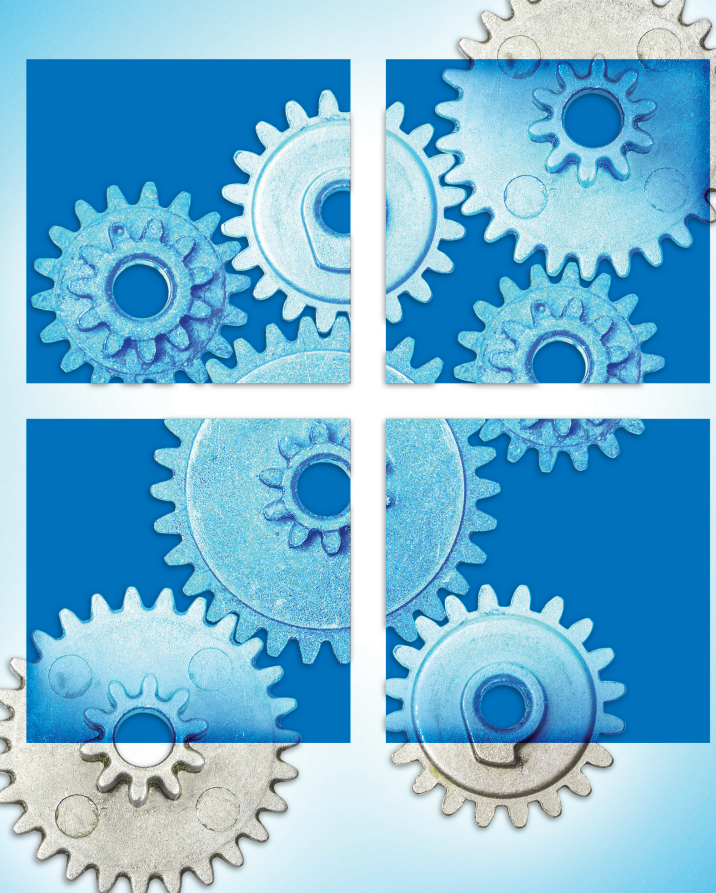

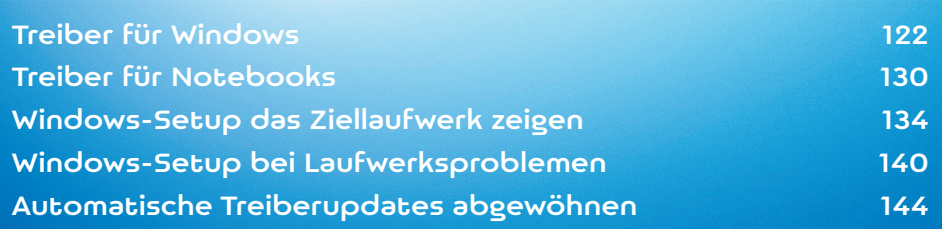

Ob Desktop-PC, Notebook oder Tablet: Jeder Computer besteht aus verschiedenen Hardwarekomponenten, die intern verbaut oder von außen angeschlossen sind. Die Kommunikation zwischen diesen Geräten und dem Betriebssystem übernehmen Treiber. Solche Software reicht beispielsweise Ihre Tastatur- und Maus-Eingaben an Windows weiter, kümmert sich um ein- und ausgehenden Netzwerkverkehr und sagt Drucker oder Display, was sie ausgeben sollen. Für jedes Gerät ist ein speziell angepasster Treiber erforderlich, der sich von Modell zu Modell unterscheiden kann und dessen Details meist nur der jeweilige Hersteller kennt.

Ohne Treiber bleibt beispielsweise das Display schwarz oder Windows reagiert nicht auf Tastatureingaben. Um das zu vermeiden, bringt Windows von Haus aus haufenweise Treiber mit. Besteht eine Verbindung mit dem Internet, versucht es zudem, fehlende Treiber nachzuladen. Das funktioniert zwar bemerkenswert oft sehr gut, hat aber gleich zwei große Haken.

Der erste: Damit Windows möglichst viel Hardware ansteuern kann, bringt es viele sogenannte generische Treiber mit. Die können nicht nur ein einzelnes spezielles Modell einer Geräteklasse versorgen, sondern sehr viele. Der generische Treiber für USB-Tastaturen etwa kennt nicht nur Tastaturmodell XY von Hersteller ABC, sondern kann mehr oder weniger gut mit verschiedensten Modellen zahlloser Hersteller umgehen. Als Folge ist es fast egal, welche Tastatur Sie anschließen – sie wird schon irgendwie funktionieren. Mit "irgendwie" ist gemeint, dass zwar die Standardtasten, die Sondertasten wie Alt, Strg, Tab, Entf und Esc sowie die Funktionstasten F1 bis F12 funktionieren. Oft arbeiten auch Tasten zur Lautstärkesteuerung. Zusätzliche Tasten aber, die beispielsweise die Displayhelligkeit steuern oder ein vorab festgelegtes Programm aufrufen, kennt der generische Treiber nicht. Um solche

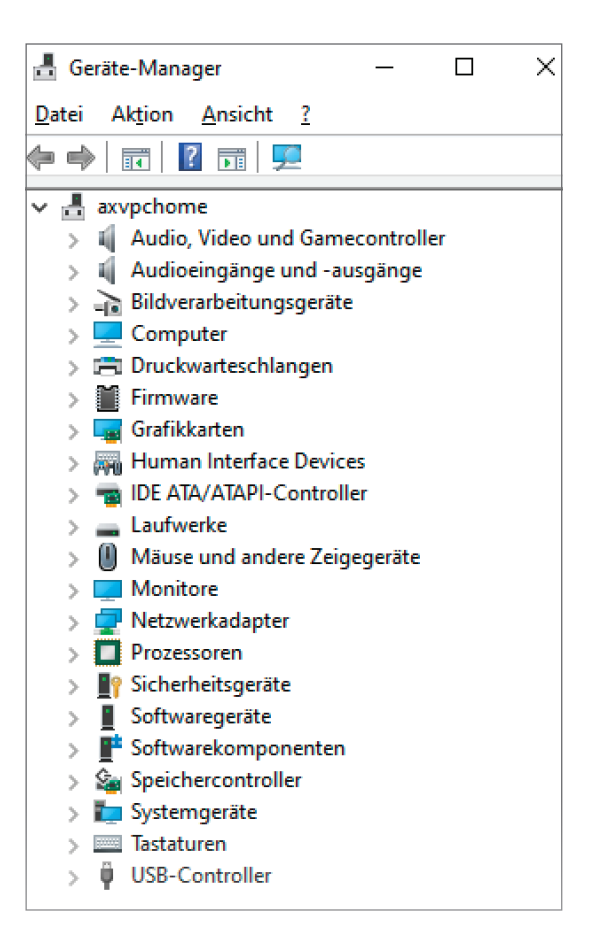

**So sollte es aussehen: Im Gerätemanager ist weder ein Ausrufe- noch ein Fragezeichen zu sehen, weil für sämtliche Hardware jeweils passende und funktionierende Treiber vorhanden sind.**

ßen, was auf dem Markt zu finden ist, müssen sich aber gegen Sie mehr in di tikel behandeln einen Sonderfall: Was ist zu tun, Lesen Sie mehr in c't Windows-Projekte 2024